# **BAB III**

# **ANALISA DAN DESAIN SISTEM**

Pada bab ini akan dibahas mengenai Sistem Informasi Geografis Lokasi Ramayana Di Kota Medan Berbasis Web yang meliputi analisa sistem yang sedang berjalan dan desain sistem.

### **III.1 Analisa Sistem Yang Sedang Berjalan**

Dalam menganalisa sistem yang sedang berjalan terdapat beberapa kendala – kendala yang dihadapi pada sistem yang sedang berjalan yaitu :

- 1. Sistem yang digunakan untuk pencarian informasi tentang objek-objek lokasi ramayana masih secara manual, karena tidak adanya informasi mengenai letak geografis Ramayana di Indonesia, khususnya di Medan.
- 2. Tidak adanya sistem dalam mengelolah dan memetakan data pendukung geografikal.
- 3. Sulitnya mendapatkan informasi data Ramayana secara lengkap dan akurat.

# **III.1.1 Analisa Input**

Analisa input bertujuan untuk mengetahui apa saja yang menjadi input yang dibutuhkan dalam sistem yang sedang berjalan. Adapun input data dalam Sistem Informasi Geografis Lokasi Ramayana Di Kota Medan Berbasis Web

adalah berupa data alamat Ramayana, data lokasi Ramayana dan data kecamatan Ramayana.

### **III.1.2 Analisa Proses**

Analisa proses adalah suatu bagian dimana suatu input data akan dikelola agar menjadi output yang diinginkan. Komputer digunakan sebagai alat bantu dalam bekerja untuk membantu sebuah program dan keperluannya. Dalam penginputan data dilakukan oleh administrasi, setelah data diinput data tersebut diserahkan kepada user yang ingin melihat lokasi Ramayana.

Secara Garis Besar, proses ini dapat digambarkan melalui sebuah *Flow Of Document* ( FOD ) seperti terlihat pada gambar di bawah ini :

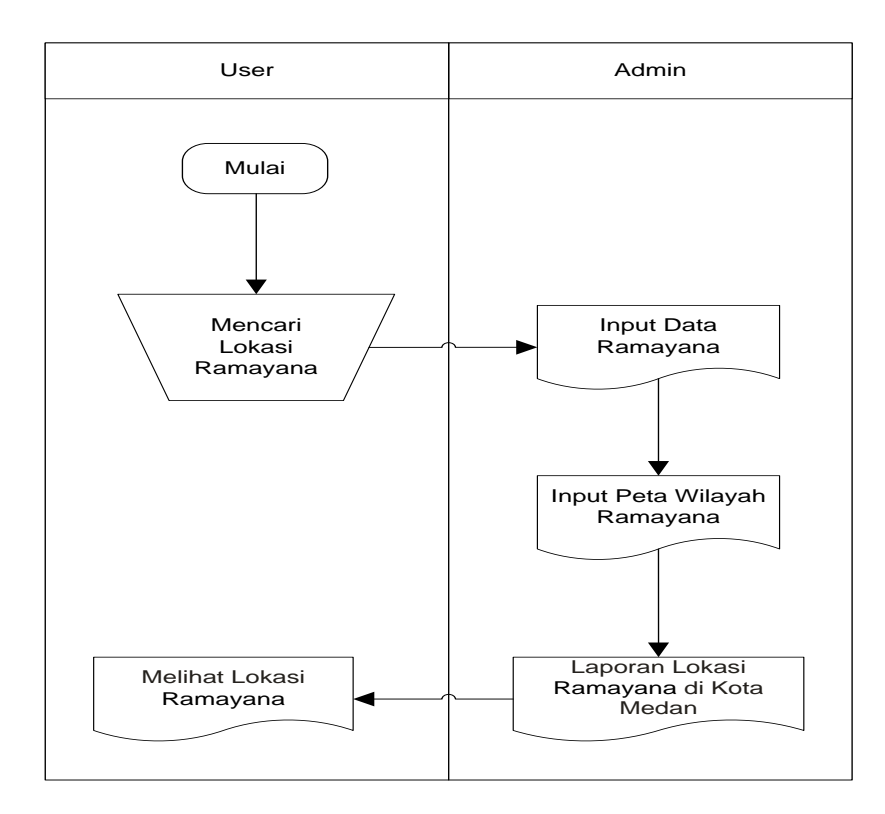

**Gambar III.1.** *Flow Of Document* **( FOD ) Penginputan Data Ramayana**

### **III.1.3. Output**

Data output adalah merupakan data laporan yang menunjukkan bukti bukti pengolahan data yang telah dilakukan dalam bentuk laporan – laporan yang akan ditujukan kepada pihak yang membutuhkannya. Adapun bentuk – bentuk laporan dari sistem yang berjalan adalah seperti laporan data nama Ramayana, alamat Ramayana, lokasi Ramayana, dan kecamatan Ramayana.

#### **III.2. Evaluasi Sistem Berjalan**

Setelah melakukan analisa terhadap sistem yang berjalan sekarang, maka penulis dapat menarik suatu kesimpulan atas sistem yang berjalan yakni mengetahui kelemahan sistem yang ada.

Adapun kelemahan dari sistem yang sedang berjalan yang telah diamati adalah data Ramayana tidak bisa dilihat langsung secara nyata karena outpunya hanya berupa nama – nama jalan yang memiliki daerah Ramayana tersebut di atas selembar kertas. Maka solusi yang penulis buat untuk memecahkan masalah tersebut adalah membuat suatu sistem informasi yang berupa tampilan peta (*Maping*) yang berbasis *WebGIS*.

### **III.3. Desain Sistem**

Untuk membantu sistem informasi geografis lokasi Ramayana di kota Medan berbasis Web, penulis mengusulkan pembuatan sebuah aplikasi dengan menggunakan aplikasi program yang lebih akurat dan lebih mudah dalam pengolahannya. Dengan menggunakan *Dreamweaver CS3* dan database *MySql* untuk memudahkan dalam perancangan dari aplikasi itu sendiri. Adapun yang menjadi kelebihan dari sistem yang akan dirancang yaitu :

- a. Mempermudah dalam pencarian informasi mengenai lokasi Ramayana khususnya di wilayah Medan.
- b. Penyebaran informasi terbaru akan lebih cepat.
- c. Meningkatkan keefisiensian dan kenyamanan bagi pengguna di kota Medan. Adapun kelemahan dari sistem yang diusulkan adalah sebagai berikut :
- a. Sistem yang dirancang dikhususkan pada beberapa daerah Ramayana saja.
- b. Sistem hanya dapat berlaku pada Ramayana di Medan saja.

### **III.3.1. Desain Sistem Global**

Pada perancangan sistem ini terdiri dari tahap perancangan yaitu :

- 1. Perancangan *Use Case Diagram*
- 2. Perancangan Input
- 3. Perancangan Output
- 4. Perancangan Tampilan
- 5. Perancangan Database
- 6. Perancangan Logika Program

### **III.3.1.1.** *Use Case Diagram*

Dalam penyusunan suatu program diperlukan suatu model data yang berbentuk diagram yang dapat menjelaskan suatu alur proses sistem yang akan di bangun. Dalam penulisan tugas akhir ini penulis menggunakan metode UML yang

dalam metode itu penulis menerapkan diagram *Use Case*. Maka digambarlah suatu bentuk diagram *Use Case* yang dapat dilihat pada gambar di bawah ini.

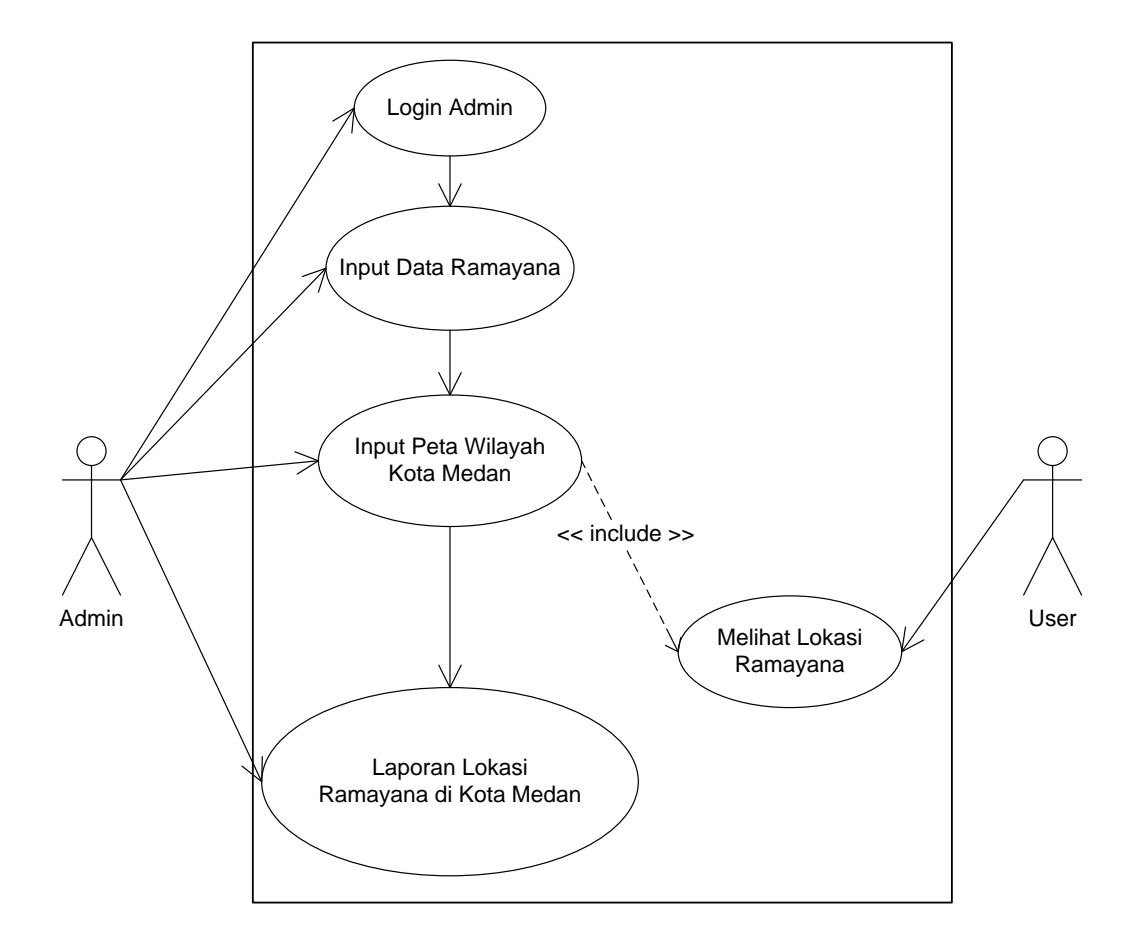

**Gambar III.2.** *Use Case Diagram SIG Lokasi Ramayana*

Dari diagram *use case* diatas dapat dijelaskan bahwa proses dari sistem informasi geografis lokasi Ramayana kota Medan berbasis Web dimulai dari data mengenai daerah – daerah Ramayana yang ada di kota Medan. Setelah data ada maka proses pemetaan wilayah Ramayana dibuat dan user dapat mencari lokasi – lokasi mana saja yang bisa dikunjungi. Dari hasil *searching* atau pencarian user maka ditemukanlah daerah – daerah mana saja yg menjadi wilayah Ramayana.

Setelah itu barulah sistem mengeluarkan output berupa laporan wilayah Ramayana kota Medan.

### **III.3.1.2.** *Sequence Diagram*

*Sequence Diagram,* menjelaskan interaksi objek yang disusun dalam suatu urutan waktu. Diagram ini secara khusus berasosiasi dengan *use*-*case*. Adapun *Sequence Diagram* Sistem Informasi Geografis Lokasi Ramayana Di Kota Medan Berbasis Web seperti pada Gambar III.3.

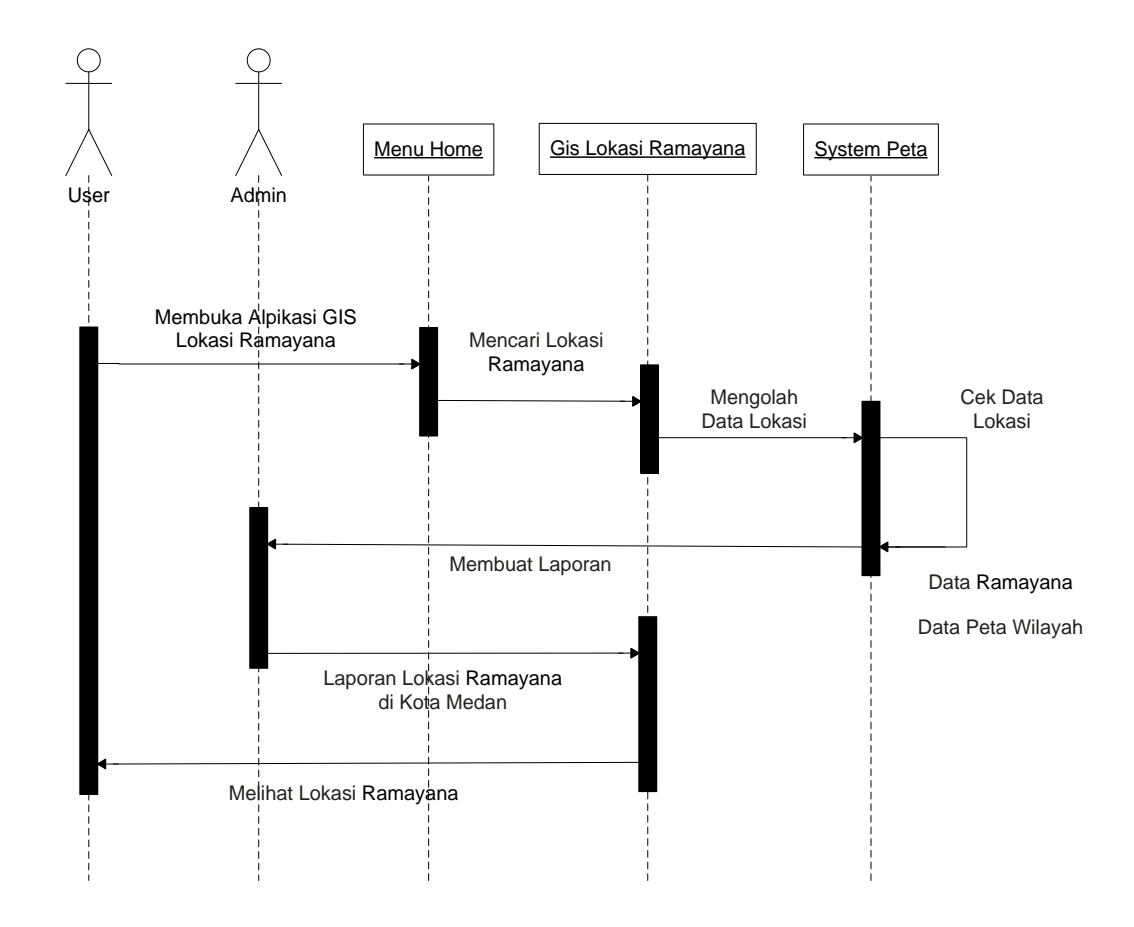

**Gambar III.3.** *Sequence Diagram SIG Lokasi Ramayana*

#### **III.3.2. Logika Program**

### **III.3.2.1.** *Activity Diagram*

*Activity diagrams* menggambarkan berbagai alir aktivitas dalam sistem yang sedang dirancang, bagaimana masing-masing alir berawal, *decision* yang mungkin terjadi, dan bagaimana mereka berakhir. *Activity diagram* juga dapat menggambarkan proses paralel yang mungkin terjadi pada beberapa eksekusi.

## *1. Activity Diagram Halaman Login Admin*

Adapun tampilan Activity Diagram Login Admin seperti pada Gambar III.4.

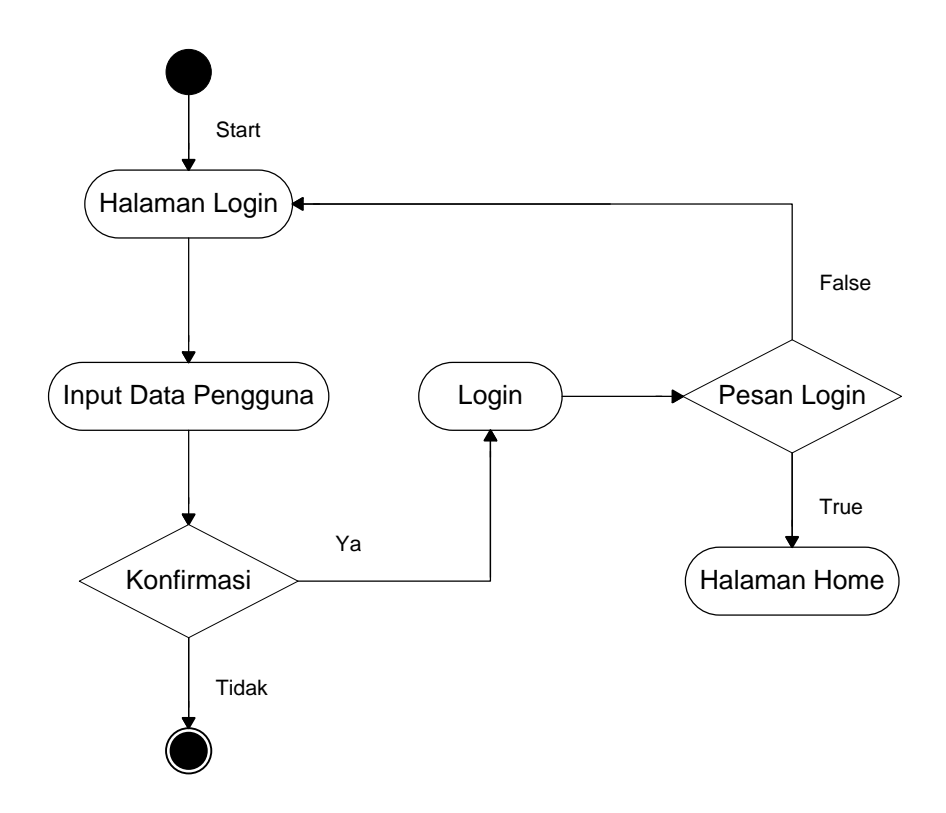

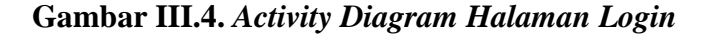

# *2. Activity Diagram Halaman Beranda*

Adapun tampilan Activity Diagram Halaman Beranda seperti pada Gambar III.5.

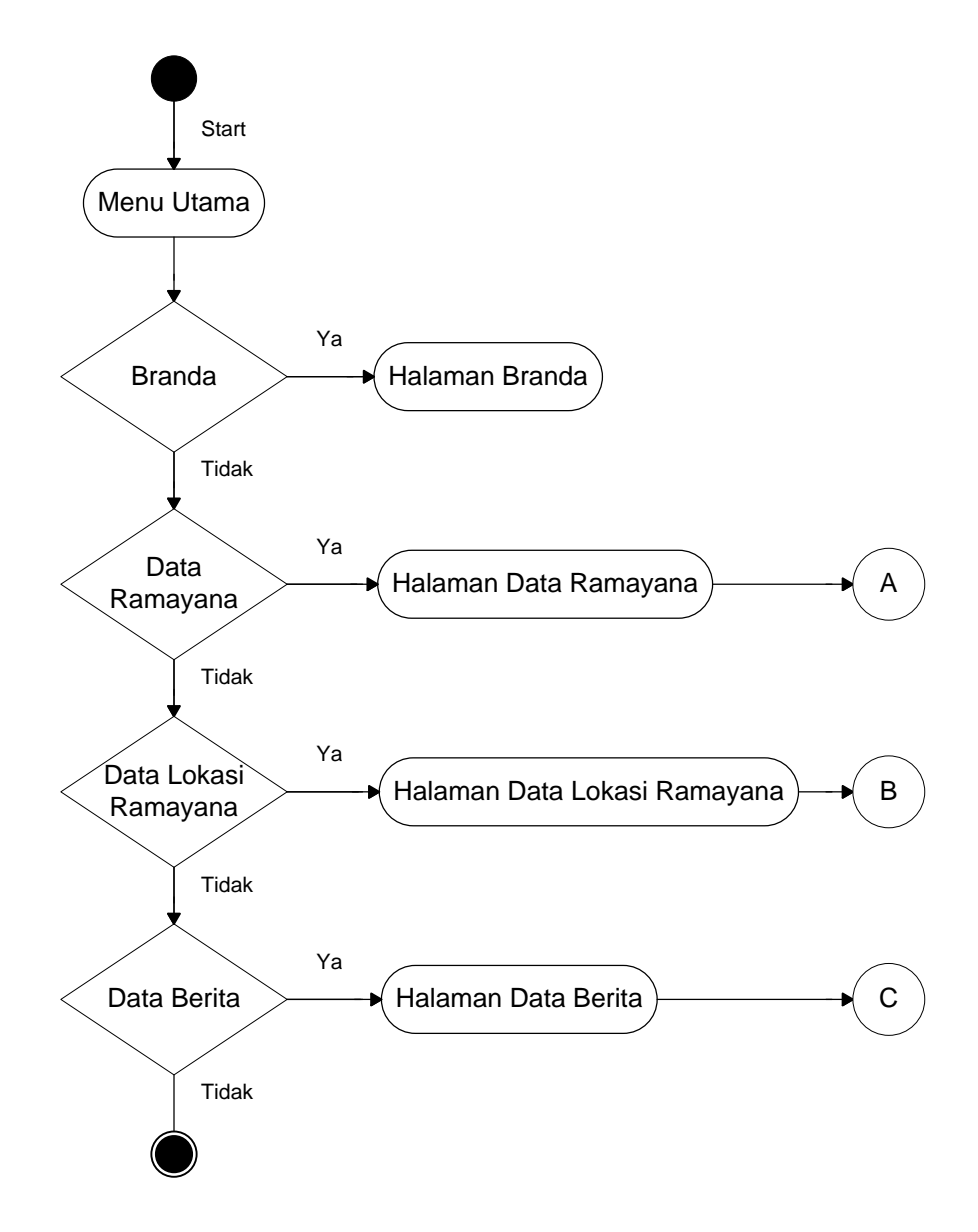

**Gambar III.5.** *Activity Diagram Halaman Beranda*

## *3. Activity Diagram Halaman Data Ramayana*

Adapun tampilan Activity Diagram Halaman Data Ramayana seperti pada Gambar III.6.

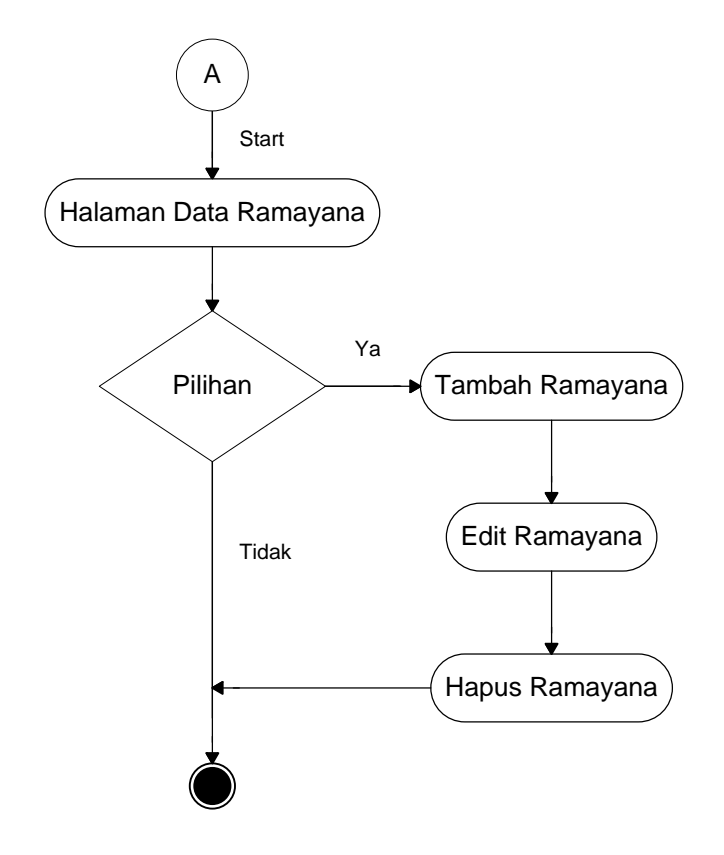

**Gambar III.6.** *Activity Diagram Halaman Data Ramayana*

## *4. Activity Diagram Halaman Data Lokasi Ramayana*

Adapun tampilan Activity Diagram Halaman Data Lokasi Ramayana seperti pada Gambar III.7.

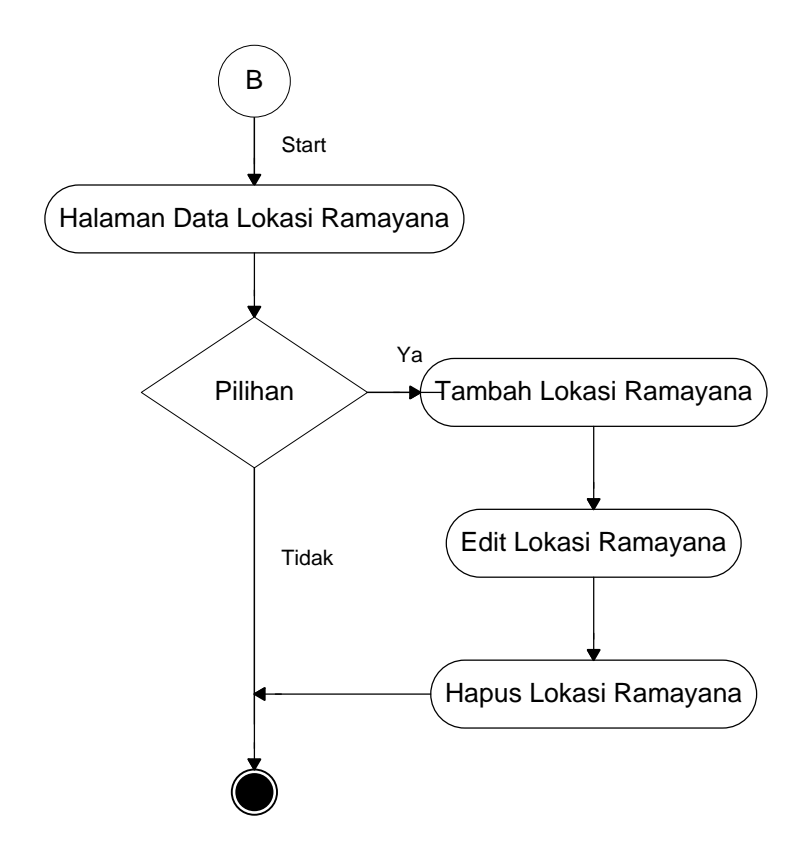

**Gambar III.7.** *Activity Diagram Halaman Data Lokasi Ramayana*

*5. Activity Diagram Halaman Data Berita*

Adapun tampilan Activity Diagram Halaman Data Berita seperti pada Gambar III.8.

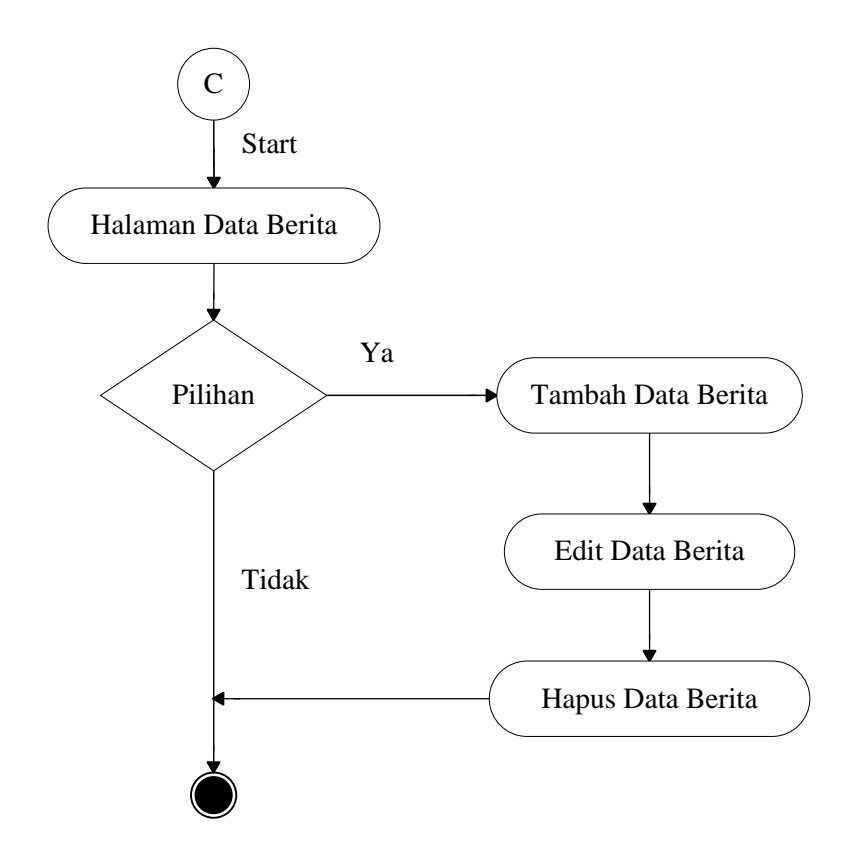

**Gambar III.8.** *Activity Diagram Halaman Data Berita*

# **III.3.3. Desain Sistem Secara Detail**

Berikut akan dijelaskan mengenai sistem informasi geografis lokasi Ramayana di kota Medan berbasis web secara detail dan lengkap.

# **III.3.3.1. Desain Input**

Desain input adalah tahapan yang cukup penting dalam merancang sebuah sistem, karena dengan adanya desain input maka akan mempermudah dalam penginputan data. Proses penginputan data pada perancangan sistem ini dapat dilihat pada gambar dibawah ini.

## **1. Input Data Admin**

Dalam perancangan input data admin yang menjadi inputan adalah Id User, Username dan Password. Tampilannya seperti gambar III.10.

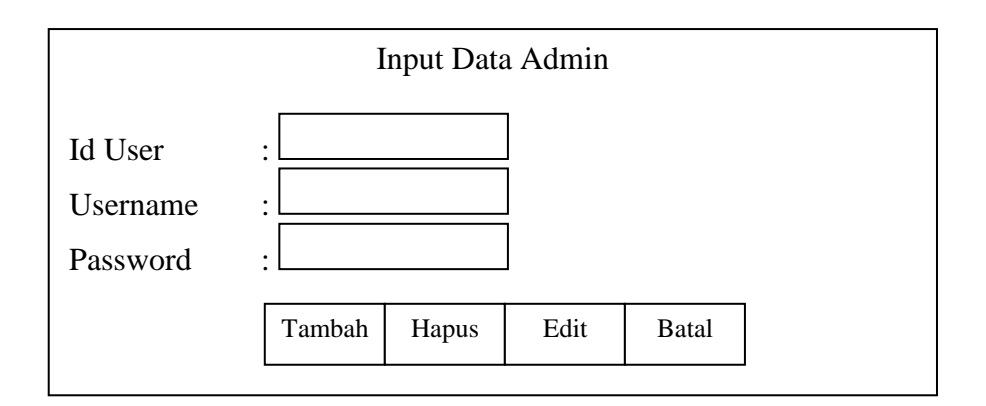

## **Gambar III.10. Tampilan Administrator.**

### **2. Input Data Ramayana**

Dalam perancangan input data ramayana yang menjadi inputan adalah kode ramayana, nama ramayana, alamat, jenis usaha dan no telp. Tampilannya seperti gambar III.11.

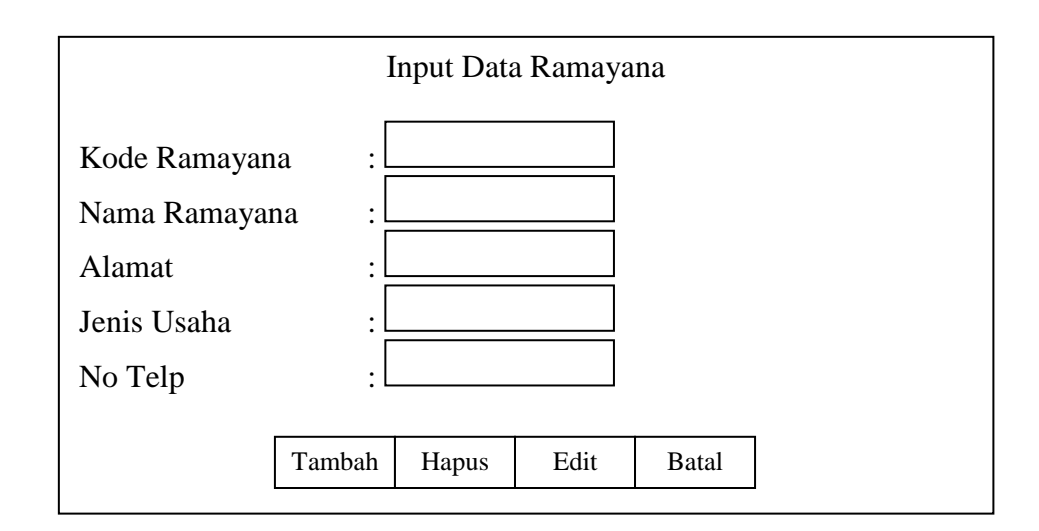

**Gambar III.11. Tampilan Data Ramayana.**

## **3. Input Data Lokasi Ramayana**

Dalam perancangan Input Data Lokasi Ramayana yang menjadi inputan berupa nama Ramayana, Latitude(Posisi X), Longitude(Posisi Y). Tampilannya seperti gambar III.12.

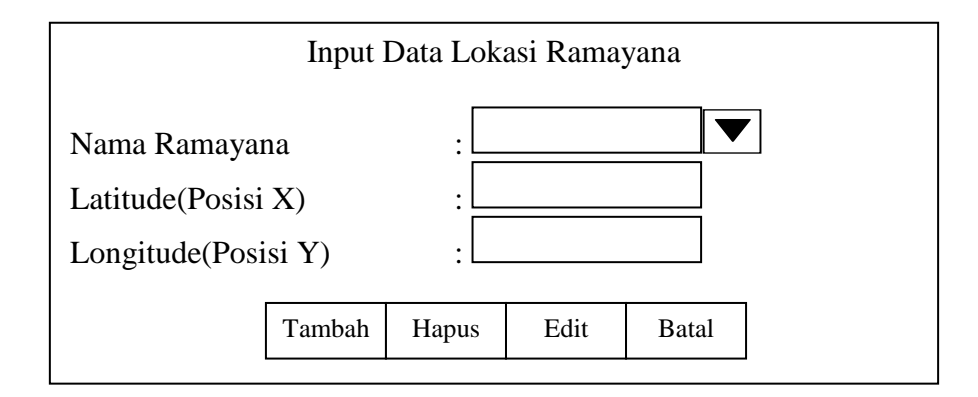

**Gambar III.12. Tampilan Input Data Lokasi.**

# **4. Input Data Berita**

Dalam perancangan input data Berita yang menjadi inputan berupa nama pengirim, judul, isi, dan gambar. Tampilannya seperti gambar III.13.

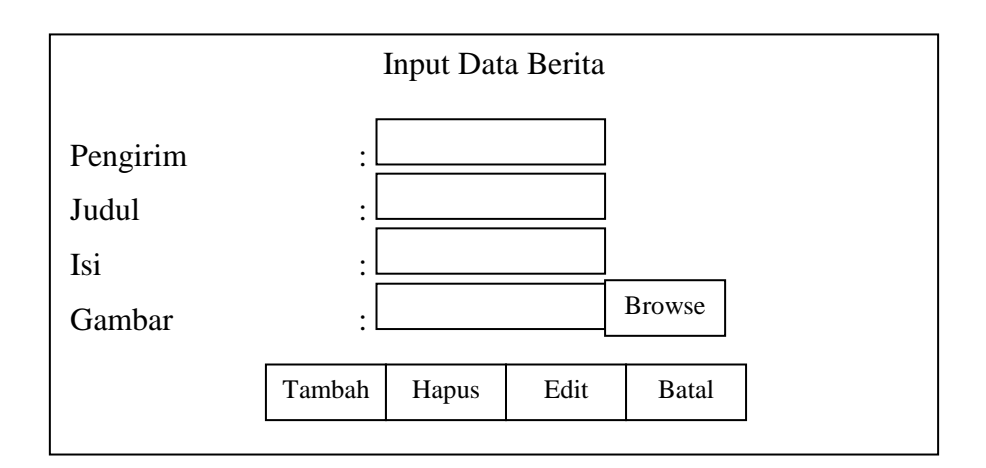

**Gambar III.13. Tampilan Input Data Alamat.**

# **III.3.3.2. Desain Output**

Adapun desain output yang di bahas tentang laporan data adalah:

# **1. Desain Laporan Data Ramayana**

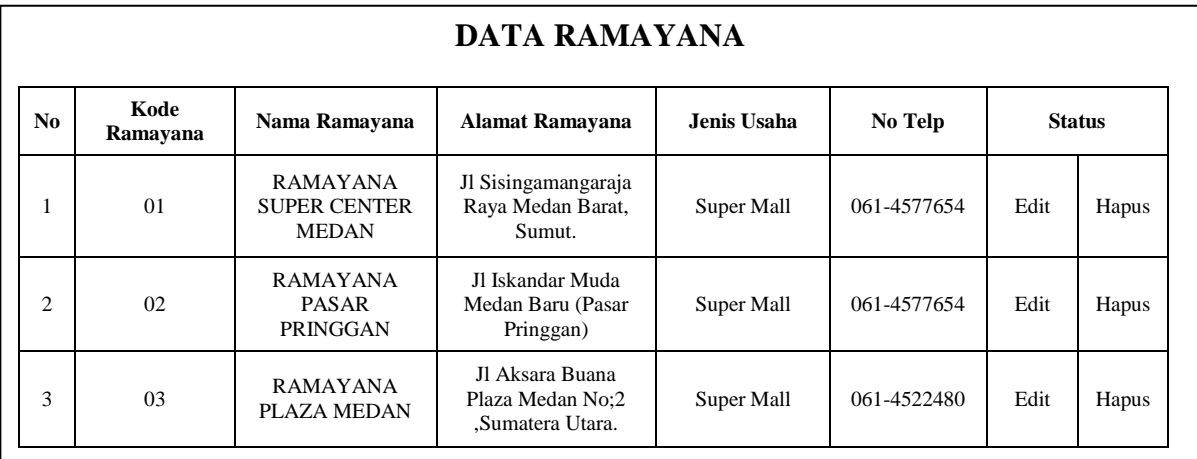

**Gambar III.14. Desain Laporan Data Ramayana**

# **2. Desain Laporan Lokasi Ramayana**

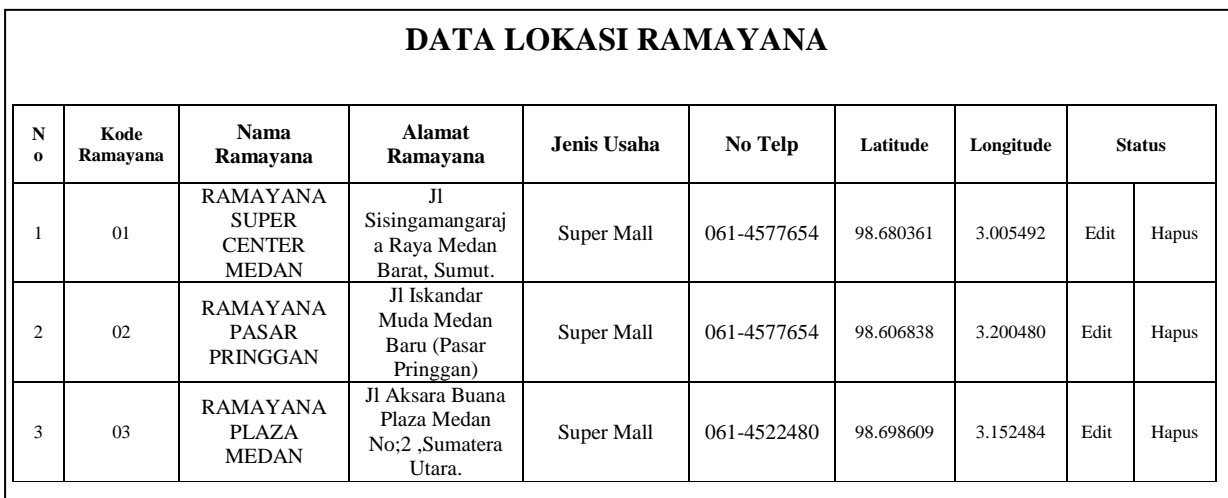

**Gambar III.15. Desain Laporan Lokasi Ramayana**

## **III.3.3.3. Desain Tampilan Awal**

Pada perancangan ini membahas dan menampilkan input-input apa saja yang akan dibuat untuk menghasilkan output pada sistem yang dibuat.

### **1. Tampilan Login**

Dalam rancangan tampilan login ini terdapat tampilan input username dan password seperti gambar III.16.

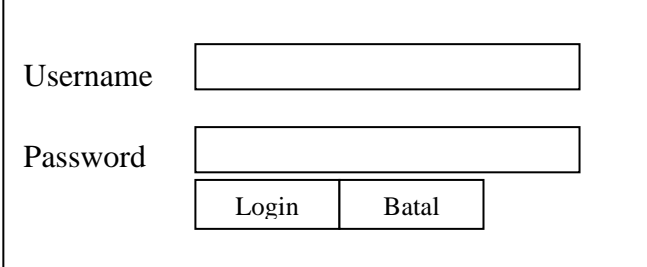

**Gambar III.16. Tampilan Login**

# **2. Tampilan Halaman Utama**

Dalam rancangan tampilan halaman menu utama ini terdapat tampilan peta kota Medan dan menu untuk pilih lokasi Ramayana dan lihat peta seperti gambar III.18.

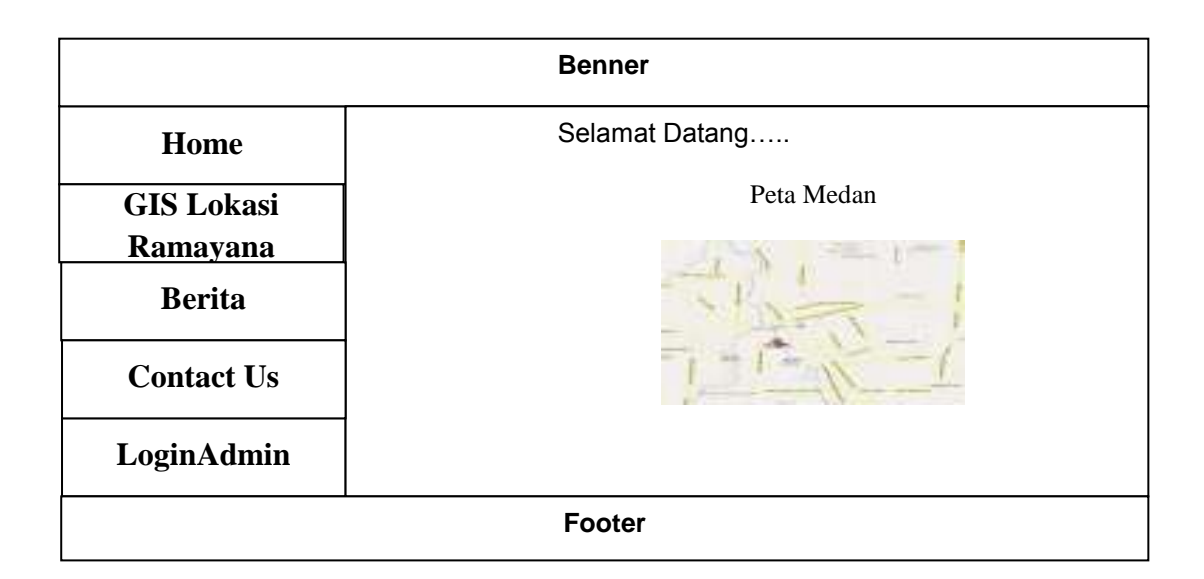

## **Gambar III.18. Tampilan Halaman Utama**

## **3. Tampilan Halaman Peta**

Dalam rancangan halaman peta ini terdapat tampilan peta kota Medan dan menu navigasi untuk pencarian lokasi Ramayana dan lihat peta seperti gambar III.20.

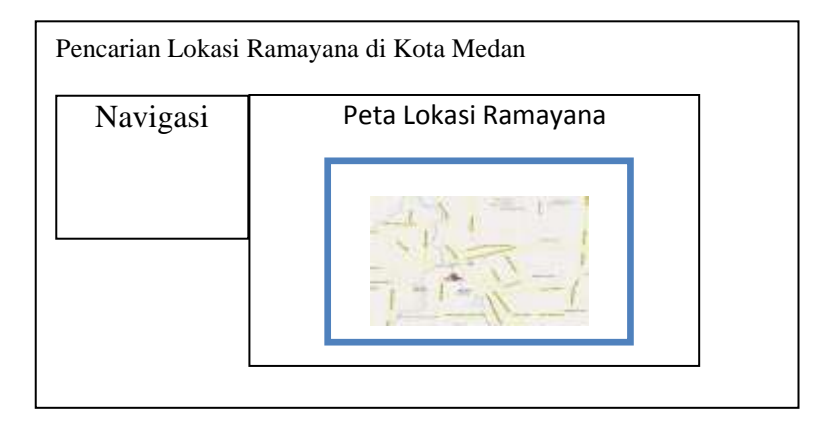

**Gambar III.20. Tampilan Halaman Peta**

### **4. Tampilan Halaman Data Ramayana**

Dalam rancangan halaman Data Ramayana ini terdapat tampilan tabel Data Ramayana dan tambah data Ramayana. Adapun tampilan halaman Data Ramayana dapat dilihat pada Gambar III.21.

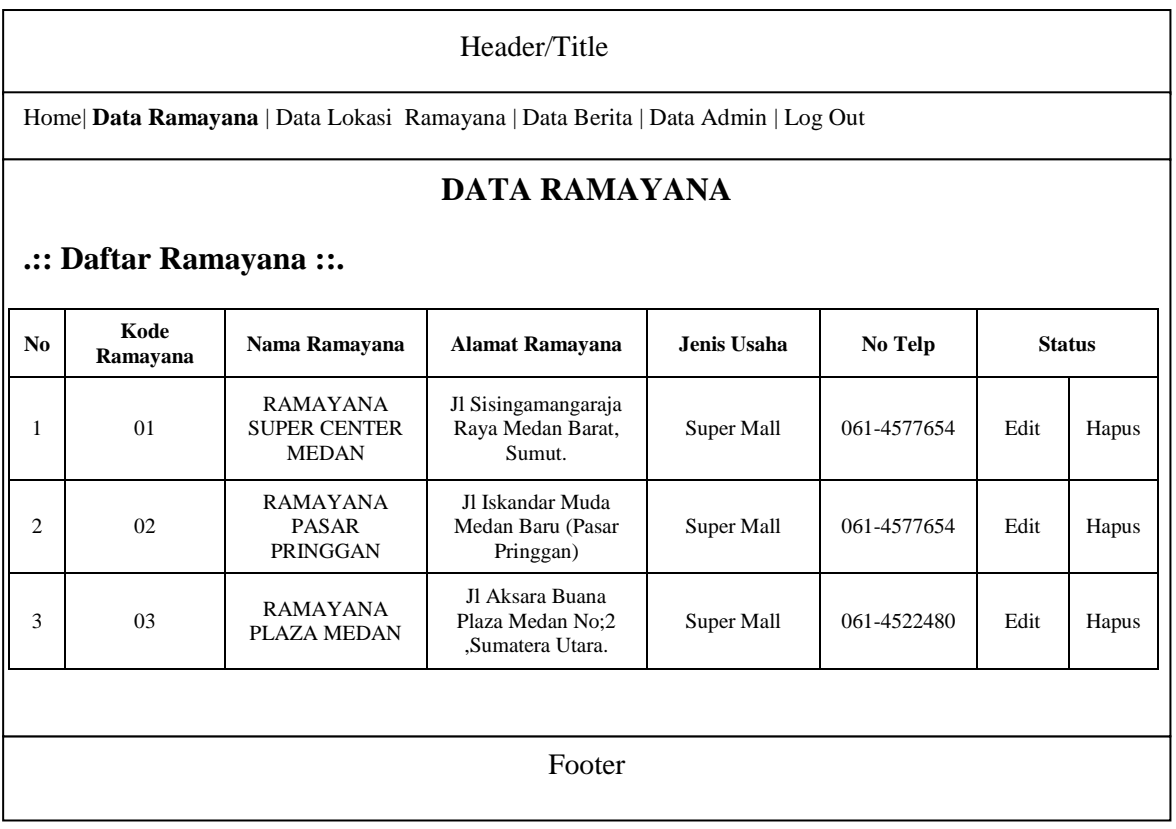

## **Gambar III.21. Tampilan Halaman Data Ramayana**

#### **5. Tampilan Halaman Data Lokasi Ramayana**

Dalam rancangan halaman input data lokasi Ramayana ini terdapat tampilan tabel lokasi Ramayana dan tambah data lokasi Ramayana. Adapun tampilan halaman Input Lokasi dapat dilihat pada Gambar III.22.

| Header/Title                                                                   |                  |                                                                  |                                                                      |             |                    |           |           |               |       |
|--------------------------------------------------------------------------------|------------------|------------------------------------------------------------------|----------------------------------------------------------------------|-------------|--------------------|-----------|-----------|---------------|-------|
| Home  Data Ramayana   Data Lokasi Ramayana  Data Berita   Data Admin   Log Out |                  |                                                                  |                                                                      |             |                    |           |           |               |       |
| DATA LOKASI RAMAYANA                                                           |                  |                                                                  |                                                                      |             |                    |           |           |               |       |
| .:: Daftar Lokasi Ramayana ::.                                                 |                  |                                                                  |                                                                      |             |                    |           |           |               |       |
|                                                                                |                  |                                                                  |                                                                      |             |                    |           |           |               |       |
| $\mathbf N$<br>$\bf{o}$                                                        | Kode<br>Ramayana | <b>Nama</b><br>Ramayana                                          | <b>Alamat</b><br>Ramayana                                            | Jenis Usaha | No Telp            | Latitude  | Longitude | <b>Status</b> |       |
| 1                                                                              | 01               | <b>RAMAYANA</b><br><b>SUPER</b><br><b>CENTER</b><br><b>MEDAN</b> | $\mathbf{I}$<br>.Sisingamang<br>araja Raya<br>Medan Barat,<br>Sumut. | Super Mall  | $061 -$<br>4577654 | 98.680361 | 3.005492  | Edit          | Hapus |
| $\overline{c}$                                                                 | 02               | <b>RAMAYANA</b><br><b>PASAR</b><br><b>PRINGGAN</b>               | Jl Iskandar<br>Muda Medan<br>Baru (Pasar<br>Pringgan)                | Super Mall  | $061 -$<br>4577654 | 98.606838 | 3.200480  | Edit          | Hapus |
| 3                                                                              | 03               | <b>RAMAYANA</b><br><b>PLAZA</b><br><b>MEDAN</b>                  | Jl Aksara<br>Buana Plaza<br>Medan No:2<br>.Sumatera<br>Utara.        | Super Mall  | $061 -$<br>4522480 | 98.698609 | 3.152484  | Edit          | Hapus |
| Footer                                                                         |                  |                                                                  |                                                                      |             |                    |           |           |               |       |

**Gambar III.22. Tampilan Halaman Data Lokasi Ramayana**

# **4. Tampilan Halaman Data Berita**

Dalam rancangan halaman Data Berita ini terdapat tampilan input berita terkini. Adapun tampilan halaman Data Berita dapat dilihat pada Gambar III.23.

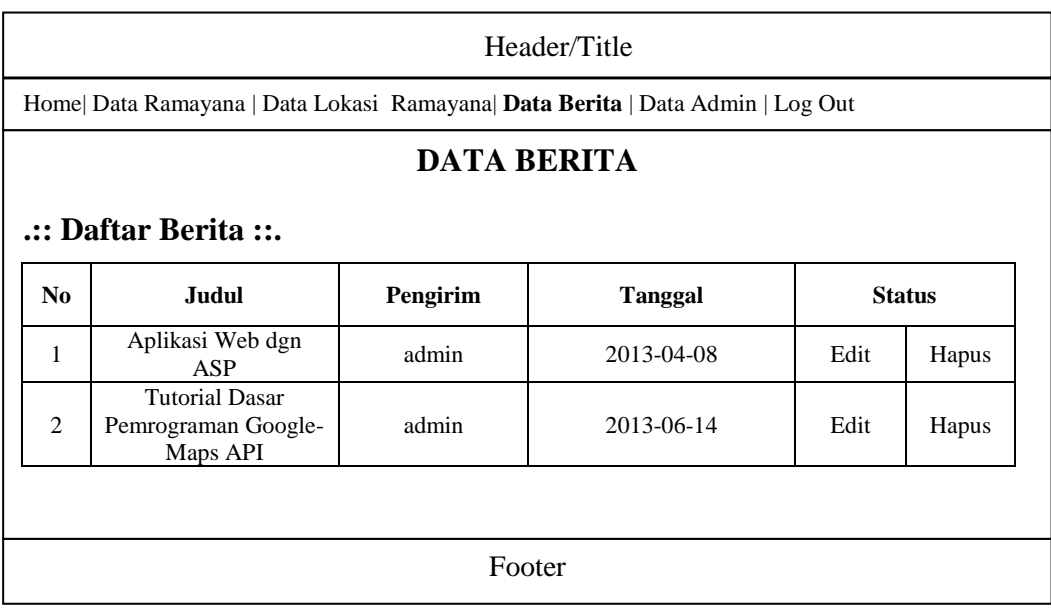

### **Gambar III.23. Tampilan Halaman Data Berita**

#### **III.3.3.4. Desain Database**

Database merupakan kumpulan dari data yang saling berhubungan satu dengan yang lain. Untuk merancang database secara konsepsual tentunya diperlukan alat bantu, baik untuk menggambarkan keterhubungan antar data maupun pengoptimalan rancangan database. Alat bantu tersebut adalah Entity Relationship Diagram, kamus data, normalisasi serta disain tabel.

## **III.3.3.4.1. Kamus Data**

Kamus data adalah kumpulan elemen-elemen atau simbol-simbol yang digunakan untuk membantu dalam penggambaran atau pengidentifikasian setiap field atau file di dalam sistem. Kamus Data berfungsi antara lain untuk menjelaskan arti aliran data dan penyimpana data, mendetugas akhirkan komposisi paket data yang bergerak melalui aliran data dan menjelaskan spesifikasi nilai dan satuan yang relevan dengan data. Berikut adalah Kamus Data dari sistem yang penulis bahas.

Admin = (
$$
\{\underline{id}\} + \text{nama} + \text{password}\)
$$

\nRamayana = ( $\{\text{koderamayana}\} + \text{namaramayana} + \text{alamat} + \text{jenisusaha} + \text{notelp}$ )

\nPeta = ( $\{\text{nomor}\} + \text{latitute} + \text{longitude} + \text{id} - \text{ramayana}$ )

\nBerita = ( $\{\underline{id}\} + \text{tanggal} + \text{judul} + \text{pengirim} + \text{isi} + \text{gambar}$ )

# **III.3.3.4.2 Desain Tabel / File**

Berikut ini adalah rancangan tabel yang dibuat sebagai tempat penampungan atau penyimpanan data SIG daerah lokasi ramayana berbasis web di kota Medan, yaitu :

## 1. Tabel Admin

Nama Database : Gis\_Ramayana

Nama Tabel : Admin

## **Tabel III.1. Tabel Admin**

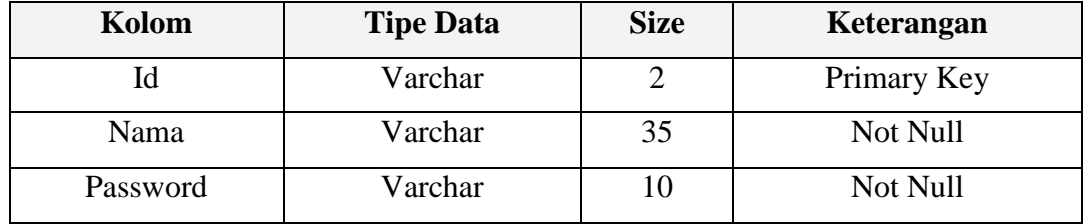

2. Tabel Ramayana

Nama Database : Gis\_Ramayana

Nama Tabel : Ramayana

## **Tabel III.2. Tabel Ramayana**

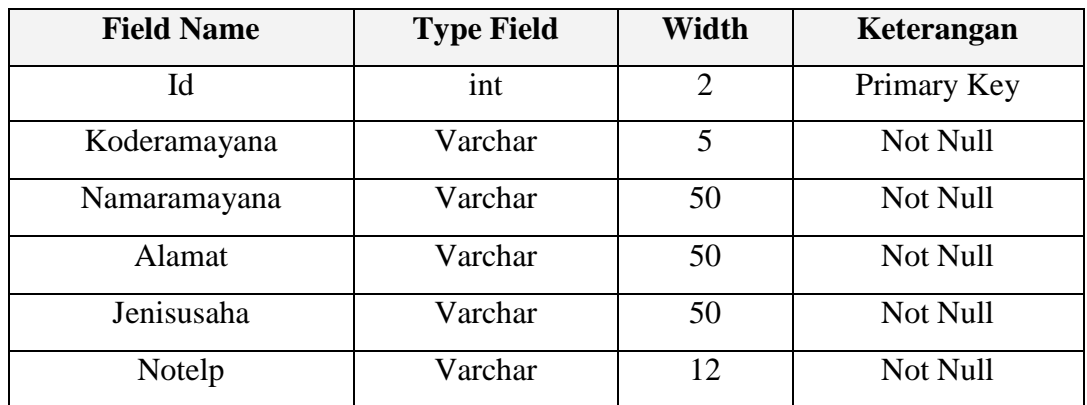

3. Tabel Peta

Nama Database : Gis\_Ramayana

Nama Tabel : Peta

# **Tabel III.3. Tabel Peta**

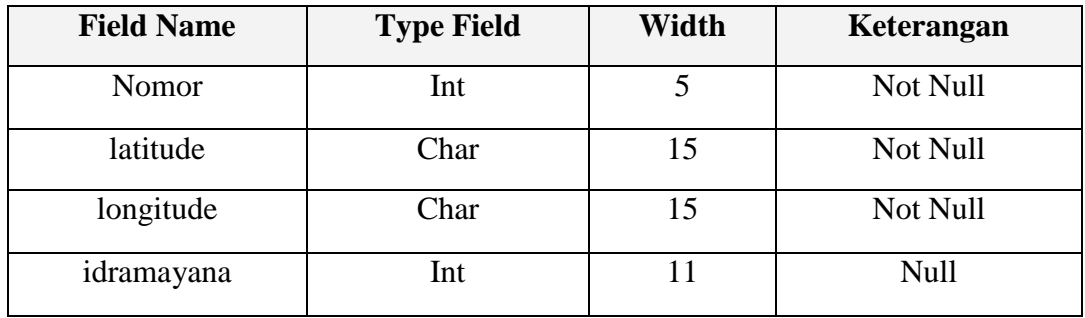

# 4. Tabel Berita

Nama Database : Gis\_Ramayana

Nama Tabel : Berita

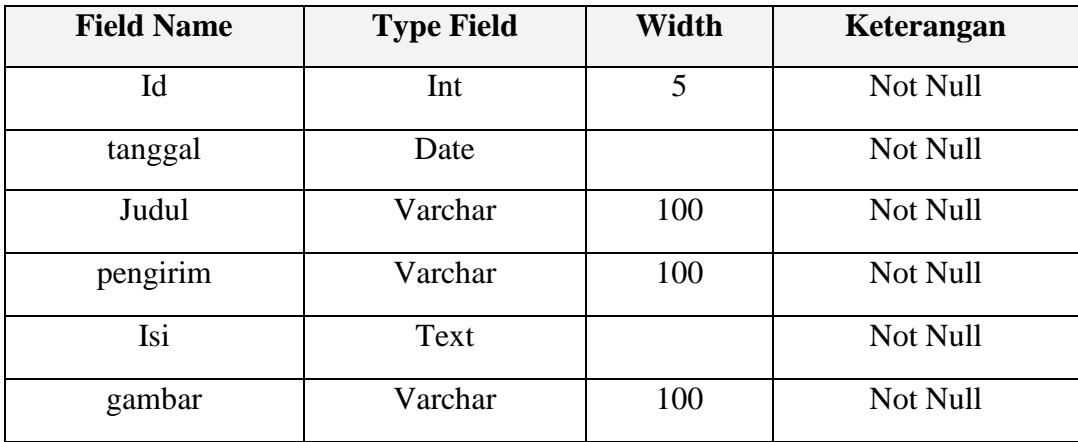